# **cc-pypackage Documentation**

*Release 0.4.2*

**Roberto Preste**

**Aug 31, 2023**

## **Contents**

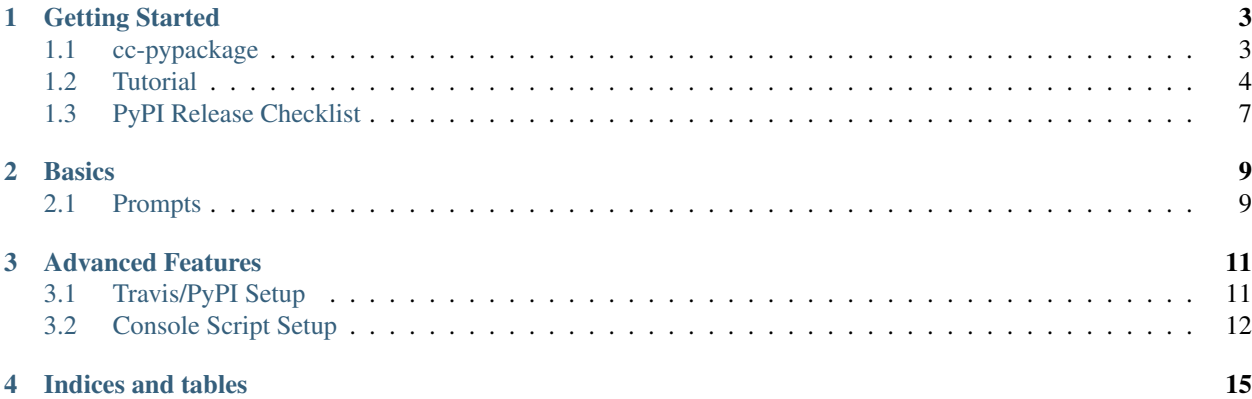

cc-pypackage is my custom [Cookiecutter](https://github.com/audreyr/cookiecutter) template for a Python package.

## Getting Started

## <span id="page-6-1"></span><span id="page-6-0"></span>**1.1 cc-pypackage**

My custom [Cookiecutter](https://github.com/audreyr/cookiecutter) template for a Python package.

- GitHub repo: <https://github.com/robertopreste/cc-pypackage/>
- Documentation: <https://cc-pypackage.readthedocs.io/>
- Free software: BSD license

#### **1.1.1 Features**

- Testing setup with unittest and python setup.py test or pytest (used by default)
- [Travis-CI:](http://travis-ci.com/) Ready for Travis Continuous Integration testing
- [Tox](http://testrun.org/tox/) testing: Setup to easily test for Python 3.4, 3.5, 3.6
- [Sphinx](http://sphinx-doc.org/) docs: Documentation ready for generation with, for example, [ReadTheDocs](https://readthedocs.io/)
- [Bumpversion:](https://github.com/peritus/bumpversion) Pre-configured version bumping with a single command
- Auto-release to [PyPI](https://pypi.python.org/pypi) when you push a new tag to master (optional)
- Command line interface using Click (optional)

## **1.1.2 Quickstart**

Install the latest Cookiecutter if you haven't installed it yet (this requires Cookiecutter 1.4.0 or higher):

pip install -U cookiecutter

Generate a Python package project:

cookiecutter https://github.com/robertopreste/cc-pypackage.git

Then:

- Create a repo and put it there.
- Add the repo to your [Travis-CI](http://travis-ci.com/) account.
- Install the dev requirements into a virtualenv. (pip install -r requirements\_dev.txt)
- [Register](https://packaging.python.org/distributing/#register-your-project) your project with PyPI.
- Run the Travis CLI command *travis encrypt –add deploy.password* to encrypt your PyPI password in Travis config and activate automated deployment on PyPI when you push a new tag to master branch.
- Add the repo to your [ReadTheDocs](https://readthedocs.io/) account + turn on the ReadTheDocs service hook.
- Release your package by pushing a new tag to master.
- Add a *requirements.txt* file that specifies the packages you will need for your project and their versions. For more info see the [pip docs for requirements files.](https://pip.pypa.io/en/stable/user_guide/#requirements-files)
- Activate your project on [pyup.io.](https://pyup.io/)

For more details, see the [cc-pypackage tutorial.](https://cc-pypackage.readthedocs.io/en/latest/tutorial.html)

#### **1.1.3 Credits**

This Cookiecutter was adapted for my personal needs from the original [Cookiecutter-PyPackage](https://github.com/audreyr/cookiecutter-pypackage) by [audreyr.](https://github.com/audreyr)

## <span id="page-7-0"></span>**1.2 Tutorial**

Note: Did you find any of these instructions confusing? [Edit this file](https://github.com/robertopreste/cc-pypackage/blob/master/docs/tutorial.rst) and submit a pull request with your improvements!

To start with, you will need a [GitHub account](https://github.com/) and an account on [PyPI.](https://pypi.python.org/pypi) Create these before you get started on this tutorial. If you are new to Git and GitHub, you should probably spend a few minutes on some of the tutorials at the top of the page at [GitHub Help.](https://help.github.com/)

#### **1.2.1 Step 1: Install Cookiecutter**

First, you need to create and activate a virtualenv for the package project. Use your favorite method, or create a virtualenv for your new package like this:

```
virtualenv ~/.virtualenvs/mypackage
```
Here, mypackage is the name of the package that you'll create.

Activate your environment:

source bin/activate

On Windows, activate it like this. You may find that using a Command Prompt window works better than gitbash.

\path\to\env\Scripts\activate

Install cookiecutter:

```
pip install cookiecutter
```
## **1.2.2 Step 2: Generate Your Package**

Now it's time to generate your Python package.

Use cookiecutter, pointing it at the cc-pypackage repo:

cookiecutter https://github.com/robertopreste/cc-pypackage.git

You'll be asked to enter a bunch of values to set the package up. If you don't know what to enter, stick with the defaults.

## **1.2.3 Step 3: Create a GitHub Repo**

Go to your GitHub account and create a new repo named mypackage, where mypackage matches the [project\_slug] from your answers to running cookiecutter. This is so that Travis CI and pyup.io can find it when we get to Step 5.

If your virtualenv folder is within your project folder, be sure to add the virtualenv folder name to your .gitignore file.

You will find one folder named after the [project\_slug]. Move into this folder, and then setup git to use your GitHub repo and upload the code:

```
cd mypackage
git init .
git add .
git commit -m "Initial skeleton."
git remote add origin git@github.com:myusername/mypackage.git
git push -u origin master
```
Where myusername and mypackage are adjusted for your username and package name.

You'll need a ssh key to push the repo. You can [Generate](https://help.github.com/articles/generating-a-new-ssh-key-and-adding-it-to-the-ssh-agent/) a key or [Add](https://help.github.com/articles/adding-a-new-ssh-key-to-your-github-account/) an existing one.

## **1.2.4 Step 4: Install Dev Requirements**

You should still be in the folder containing the requirements\_dev.txt file.

Your virtualenv should still be activated. If it isn't, activate it now. Install the new project's local development requirements:

```
pip install -r requirements_dev.txt
```
## **1.2.5 Step 5: Set Up Travis CI**

[Travis CI](https://travis-ci.com/) is a continuous integration tool used to prevent integration problems. Every commit to the master branch will trigger automated builds of the application.

Login using your Github credentials. It may take a few minutes for Travis CI to load up a list of all your GitHub repos. They will be listed with boxes to the left of the repo name, where the boxes have an X in them, meaning it is not connected to Travis CI.

Add the public repo to your Travis CI account by clicking the X to switch it "on" in the box next to the mypackage repo. Do not try to follow the other instructions, that will be taken care of next.

In your terminal, your virtualenv should still be activated. If it isn't, activate it now. Run the Travis CLI tool to do your Travis CI setup:

travis encrypt --add deploy.password

This will:

- Encrypt your PyPI password in your Travis config.
- Activate automated deployment on PyPI when you push a new tag to master branch.

See *[Travis/PyPI Setup](#page-14-1)* for more information.

## **1.2.6 Step 6: Set Up ReadTheDocs**

[ReadTheDocs](https://readthedocs.org/) hosts documentation for the open source community. Think of it as Continuous Documentation.

Log into your account at [ReadTheDocs](https://readthedocs.org/) . If you don't have one, create one and log into it.

If you are not at your dashboard, choose the pull-down next to your username in the upper right, and select "My Projects". Choose the button to Import the repository and follow the directions.

In your GitHub repo, select Settings > Webhooks & Services, turn on the ReadTheDocs service hook.

Now your documentation will get rebuilt when you make documentation changes to your package.

## **1.2.7 Step 7: Set Up pyup.io**

[pyup.io](https://pyup.io/) is a service that helps you to keep your requirements files up to date. It sends you automated pull requests whenever there's a new release for one of your dependencies.

To use it, create a new account at [pyup.io](https://pyup.io/) or log into your existing account.

Click on the green Add Repo button in the top left corner and select the repo you created in Step 3. A popup will ask you whether you want to pin your dependencies. Click on Pin to add the repo.

Once your repo is set up correctly, the pyup.io badge will show your current update status.

## **1.2.8 Step 8: Release on PyPI**

The Python Package Index or [PyPI](https://pypi.python.org/pypi) is the official third-party software repository for the Python programming language. Python developers intend it to be a comprehensive catalog of all open source Python packages.

When you are ready, release your package the standard Python way.

See [PyPI Help](http://peterdowns.com/posts/first-time-with-pypi.html) for more information about submitting a package.

Here's a release checklist you can use: <https://gist.github.com/audreyr/5990987>

## **1.2.9 Having problems?**

Visit our troubleshooting page for help. If that doesn't help, go to our [Issues](https://github.com/robertopreste/cc-pypackage/issues) page and create a new Issue. Be sure to give as much information as possible.

## <span id="page-10-0"></span>**1.3 PyPI Release Checklist**

## **1.3.1 Before Your First Release**

1. Register the package on PyPI:

python setup.py register

2. Visit PyPI to make sure it registered.

#### **1.3.2 For Every Release**

- 1. Update HISTORY.rst
- 2. Commit the changes:

```
git add HISTORY.rst
git commit -m "Changelog for upcoming release 0.1.1."
```
3. Update version number (can also be patch or major)

bump2version minor

4. Install the package again for local development, but with the new version number:

python setup.py develop

5. Run the tests:

tox

6. Push the commit:

git push

7. Push the tags, creating the new release on both GitHub and PyPI:

git push --tags

- 8. Check the PyPI listing page to make sure that the README, release notes, and roadmap display properly. If not, try one of these:
	- 1. Copy and paste the RestructuredText into <http://rst.ninjs.org/> to find out what broke the formatting.
	- 2. Check your long\_description locally:

```
pip install readme_renderer
python setup.py check -r -s
```
9. Edit the release on GitHub (e.g. [https://github.com/audreyr/cookiecutter/releases\)](https://github.com/audreyr/cookiecutter/releases). Paste the release notes into the release's release page, and come up with a title for the release.

## **1.3.3 About This Checklist**

This checklist is adapted from:

- <https://gist.github.com/audreyr/5990987>
- <https://gist.github.com/audreyr/9f1564ea049c14f682f4>

It assumes that you are using all features of Cookiecutter PyPackage.

## **Basics**

## <span id="page-12-1"></span><span id="page-12-0"></span>**2.1 Prompts**

When you create a package, you are prompted to enter these values.

## **2.1.1 Templated Values**

The following appear in various parts of your generated project.

full\_name Your full name.

email Your email address.

- github\_username Your GitHub username.
- project\_name The name of your new Python package project. This is used in documentation, so spaces and any characters are fine here.
- project\_slug The namespace of your Python package. This should be Python import-friendly. Typically, it is the slugified version of project\_name.
- project\_short\_description A 1-sentence description of what your Python package does.
- pypi\_username Your Python Package Index account username.

version The starting version number of the package.

## **2.1.2 Options**

The following package configuration options set up different features for your project.

use\_pytest Whether to use pytest for testing.

use\_pypi\_deployment\_with\_travis Whether to use PyPI deployment with Travis.

add\_pyup\_badge Whether to add the PyUp badge in the README file.

command\_line\_interface Whether to create a console script using Click. Console script entry point will match the project\_slug. Options: ['Click', "No command-line interface"]

create\_author\_file Whether to create an AUTHORS.rst file.

open\_source\_license What license will be used for the package. Options: ["MIT license", "BSD license", "ISC license", "Apache Software License 2.0", "GNU General Public License v3", "Not open source"]

## Advanced Features

## <span id="page-14-1"></span><span id="page-14-0"></span>**3.1 Travis/PyPI Setup**

Optionally, your package can automatically be released on PyPI whenever you push a new tag to the master branch.

## **3.1.1 Install the Travis CLI tool**

This is OS-specific.

#### **Mac OS X**

We recommend the Homebrew travis package:

#### **Windows and Linux**

Follow the official Travis CLI installation instructions for your operating system:

<https://github.com/travis-ci/travis.rb#installation>

## **3.1.2 How It Works**

Once you have the travis command - line tool installed, from the root of your project do:

travis encrypt --add deploy.password

This will encrypt your locally-stored PyPI password and save that to your *.travis.yml* file. Commit that change to git.

## **3.1.3 Your Release Process**

If you are using this feature, this is how you would do a patch release:

```
bump2version patch
git push --tags
```
This will result in:

- mypackage 0.1.1 showing up in your GitHub tags/releases page
- mypackage 0.1.1 getting released on PyPI

You can also replace patch with minor or major.

#### **3.1.4 More Details**

You can read more about using Travis for PyPI deployment at: <https://docs.travis-ci.com/user/deployment/pypi/>

## <span id="page-15-0"></span>**3.2 Console Script Setup**

Optionally, your package can include a console script

## **3.2.1 How It Works**

If the command\_line\_interface option is set to click during setup, cookiecutter will add a file *cli.py* in the project\_slug subdirectory. An entry point is added to *setup.py* that points to the main function in *cli.py*.

#### **3.2.2 Usage**

To use the console script in development:

pip install -e projectdir

projectdir should be the top level project directory with the setup.py file

The script will be generated with output for no arguments and  $-\text{help}$ .

-help show help menu and exit

#### **3.2.3 Known Issues**

Installing the project in a development environment using:

python setup.py develop

will not set up the entry point correctly. This is a known issue with Click. The following will work as expected:

```
python setup.py install
pip install mypackage
```
With *mypackage* adjusted to the specific project.

## **3.2.4 More Details**

You can read more about Click at: <http://click.pocoo.org/>

Indices and tables

- <span id="page-18-0"></span>• genindex
- modindex
- search